**APrint** 

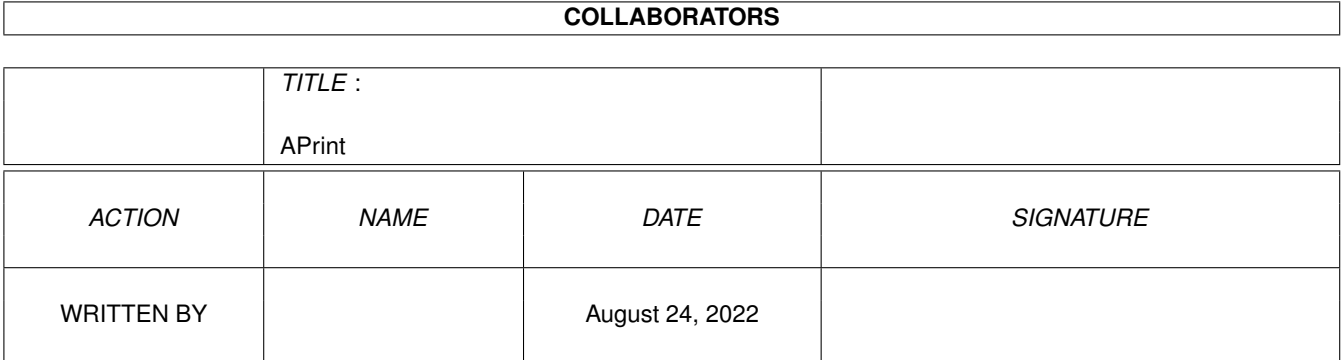

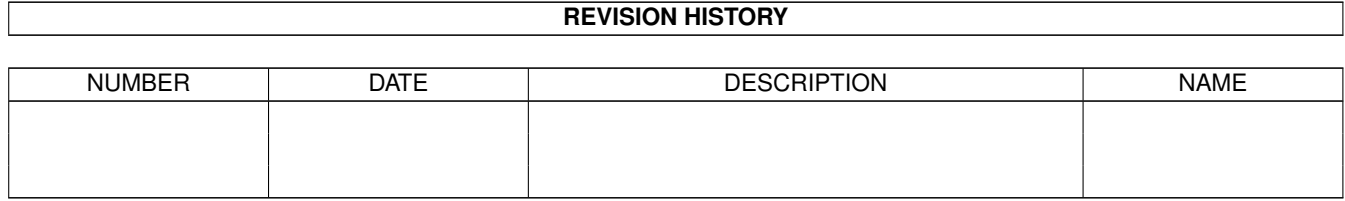

# **Contents**

#### 1 APrint

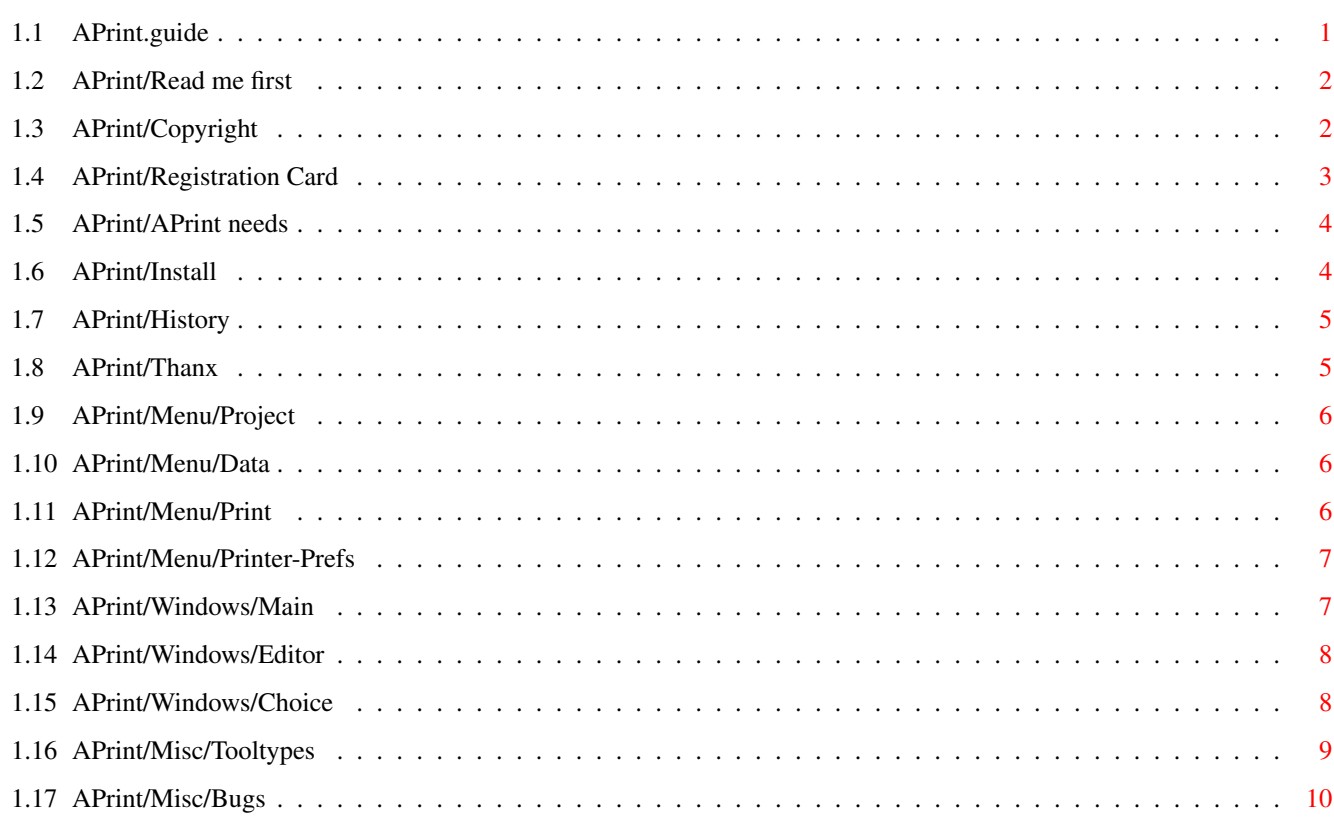

 $\mathbf 1$ 

# <span id="page-3-0"></span>**Chapter 1**

# **APrint**

# <span id="page-3-1"></span>**1.1 APrint.guide**

"APrint (AddressPrint)" (V3.2)

#### 29.09.96

Copyright (C) 1993-1996 by Falk Zühlsdorff

1. General

Read me first

Copyright

APrint needs

Install

History

Thanx 2. Menu from mainwindow

Project

Data

Print

Printer-Prefs 3. Windows

Main

Editor

Choice 4. Misc

Tooltypes

Bugs ?

Registration Card

# <span id="page-4-0"></span>**1.2 APrint/Read me first**

"APrint" is, I think, the best address-database and address-printing-office. The meaning from APrint is:

- manage your addresses fast and simple
- functions you never need (you find in other programs) are not included
- print address-labels for your correspondence (snail-mail) with dispatch, sender ...
- you can also print labels continuous or on pages (nice for laser-printers).
- english and german version (use tooltypes)
- some good tricks you can find in the help-requesters
- if you don't need the guide the program is good (and I think you needn't the guide...)
- ...

#### <span id="page-4-1"></span>**1.3 APrint/Copyright**

"APrint" is SHARWARE. (C) & (P) by Falk Zühlsdorff 1993-1996. All rights reserved. No liability for errors using APrint. Germany: 8 DM incl. P&P World: 10 DM incl. P&P Internet: 5 DM (send you keyfile uuencoded / as MIME attachment) With CDpro: (THE CD-Database (V3.5 using locale.library, release time 10/96)) World: 20 DM Keyfiles: CDpro and APrint incl. P&P Internet: 15 DM Keyfiles: CDpro and APrint ... Author: PackMAN Falk Zühlsdorff Registration Card Lindenberg 66 98693 Ilmenau

Germany Email: ai036@rz.tu-ilmenau.de WWW: http://www.rz.tu-ilmenau.de/~ai036 Payment: cash (best) / german stamps / money order (-> post-office) / eurocheques (2-3 weeks waiting) Please use your Registration Card ! Updates: - With the registration you get your personal keyfile (name and userid included). - Then you can get all new versions from your software-dealer you found first version or you can find them on aminet (biz/dbase) (you need personal keyfile). Demo: - you can't save data Reqtools.library is (c) by Nico François / Magnus Holmgren xpkmaster.library is (c) by U.D. Müller Amiga / Installer / Workbench / Intuition is (c) by Escom AG.

# <span id="page-5-0"></span>**1.4 APrint/Registration Card**

--- APrint V3.2 --- Registration Card ----------------------------------------------------------- ......................................................... (Name) ......................................................... (Street) ......................................................... (ZIP / City) ......................................................... (Email) --------------------------------------------------------------- hardware configuration ( ) ECS ( ) OCS ( ) AGA ( ) ......

( ) 68000 ( ) 68020 ( ) 68030 ( ) 68040 ( ) 68060 ( ) PowerPC ...... MHz ( ) 68EC0xx/68LC0xx ( ) OS2.x ( ) OS3.0 ( ) OS3.1 ( ) OS ...... ---------------------------------------------------------------- There I found APrint: ( ) Aminet ( ) Aminet-CD ( ) Time-PD Disk: ... ( ) ........... ---------------------------------------------------------------- - The data will be electronically saved. - The registration take place on my name and address. - I can't revoke registration and I accept the copyright orders. - I send you the share with this registration card ( ) 5 DM Internet (Keyfile via email) ( ) uuencoded ( ) MIME ( ) 8 DM Mail, Germany incl. P&P ( ) 10 DM Mail, World incl. P&P ( ) 15 DM Internet (CDpro+APrint) ( ) uuencoded ( ) MIME ( ) 20 DM Mail, World incl. CDpro .......................... ..........................

# <span id="page-6-0"></span>**1.5 APrint/APrint needs**

- needs OS2.x (Kickstart V37.175 or higher). - "reqtools.library" / "xpkmaster.libary" / "compressors/xpkENCO.library".

# <span id="page-6-1"></span>**1.6 APrint/Install**

use the script "Install" (using Installer), or copy all libraries to LIBS: or LIBS:compressors/ and all other files you need to your private directory. needs also:

```
L:PortHandler
Devs:printer.device
Devs:parallel.device or Devs:serial.device
Devs:Printer/...
```
(City, Date) (Signature)

# <span id="page-7-0"></span>**1.7 APrint/History**

```
V1.1 (03.11.93): - first german fd-version
...
V2.22 (03.01.95): - last german fd-version
V3.0 (20.12.95): - the first international sw-version, with listviews...
V3.1 (10.03.96): - some small buggs after the iconify fixed
                    (fontheight in the menu/if the font is to big)
                  - printertest yes/no for some printertools
                  - if you use a new list (clear all) and you want to save
                    your data at the first time you will get a filerequester.
V3.2 (29.09.96): - new routine for window size
                  - headword now 21 characters (18 before)
                  - OS3-Pointer
                  - new tooltypes (WINDOW_X, WINDOW_Y, PATTERN,
                   AUTO_SAVE_PATTERN, AUTOLOAD, AUTOLOAD_FILE, STATUSPEN)
                  - new routine for status message
                  - new routine for search (using MatchPatternNOCASE,...)
                  - using tooltypes also from the Shell.
                  - more requesters for more security
TODO: - locale.library for all other languages
                    (German / English possible with tooltype "GERMAN" until V3.2)
                  - some options, like "Delete Marked Items", "Rotate Marks"...
```
# <span id="page-7-1"></span>**1.8 APrint/Thanx**

greetings and thanks to:

- ...

```
- C= and Amiga Technologie for the AMIGA
- dopW (J.Tröger)
- RøgerSøft (M.Klein)
- BømberSøft (B.Schotte)
- A.Tetzl
- S.Erbert
- Janosh (J.Stötzer)
- Diesel (B.Künnen)
- Rascal (F.Schmal)
- FlipFlop (G.Frank)
- Wurzelsepp (A.Neumann)
- Wolfgang Wesemann
- Thomas, Kai, Andreas Mache
- all PURITY-Authors
```
# <span id="page-8-0"></span>**1.9 APrint/Menu/Project**

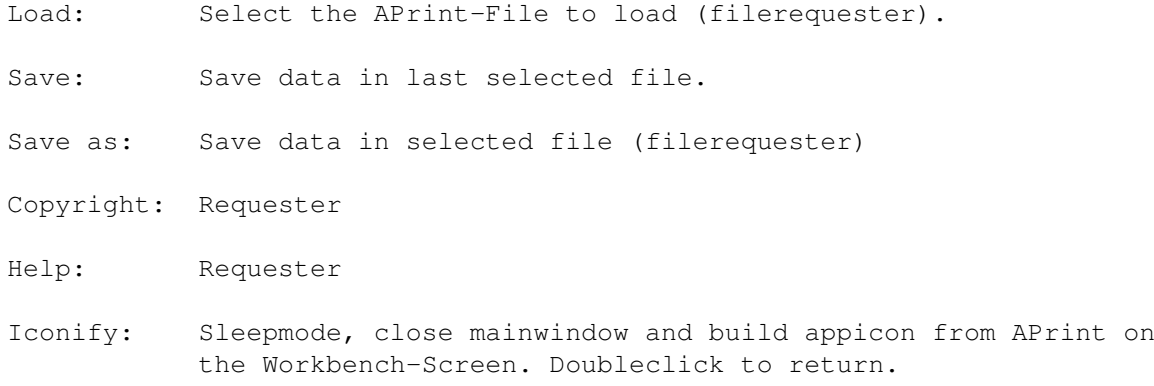

Quit: Finish APrint

# <span id="page-8-1"></span>**1.10 APrint/Menu/Data**

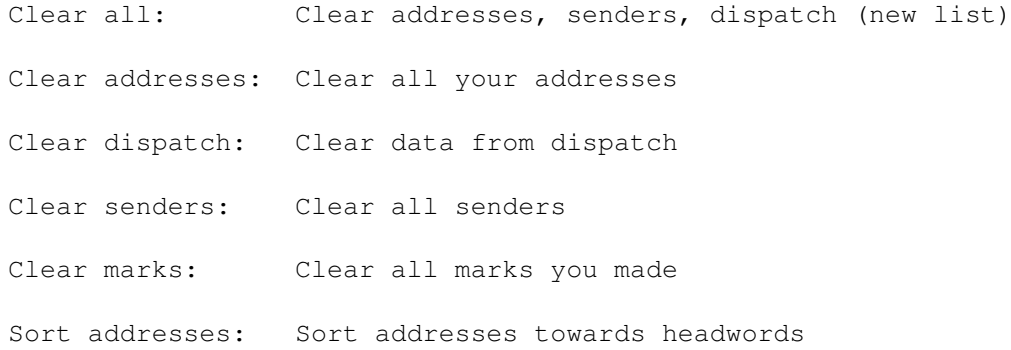

# <span id="page-8-2"></span>**1.11 APrint/Menu/Print**

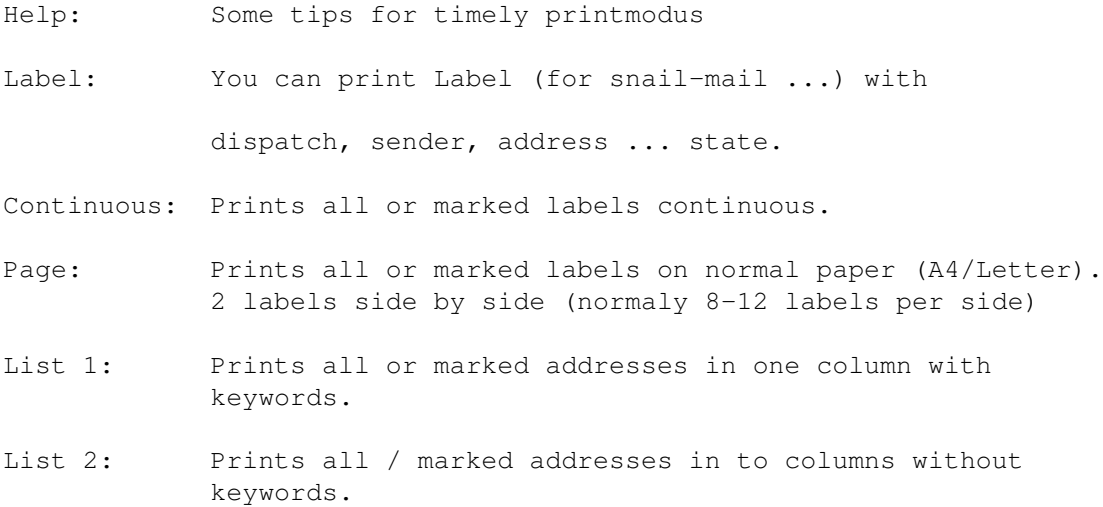

## <span id="page-9-0"></span>**1.12 APrint/Menu/Printer-Prefs**

Continuous:

```
- Marked / All: Prints all / marked addresses using Print/Continuous
- Space: empty lines between 2 Labels
Page:
- Marked / All: Prints all / marked addresses using Print/Page
- Space bottom: empty lines between 2 Labels
- Space right: spaces between two columns
Dispatch,
Sender ...
State: Select what you want to print with Print/Continuous
               or Print/Page.
Lists:
- Marked / All: Prints all / marked addresses using Print/List 1 or 2
- Address ...
  Comment: Select what you want to print with Print/List 1 or 2
NLQ: Select quality
1/8": Lines per inch
Paper Length: Lines per side
Left margin: Left margin
Save Config.: Save configuration
```
# <span id="page-9-1"></span>**1.13 APrint/Windows/Main**

First read Requester "Help" on menu "Project"...

- Headword: You can select address. Data you can read on the right top of the window. On the left side of the listview you can select gadgets which marks the entries.
- Delete: Delete selected address...
- Change: You can change selected address...
- Add: You can add new addresses to the list...
- Search: Search towards headword from the top of the list and select the address if available.

Dispatch: Dispatch, you can use for your labels.

Sender: Your sender on the label...

Choice: You can select and modify dispatch and sender.

Status: There you can find last action, bugs ...

# <span id="page-10-0"></span>**1.14 APrint/Windows/Editor**

Firm / Mr / Mrs / Ms: Choice one as address Address... Headword: There you can insert your data. Okay: Finish editor-mode with this entry Cancel: Finish editor-mode now (without this entry or no change) Next Entry: Add topical entry to the and open new entry (only Add) Clear field: clear all stringgadgets...

#### <span id="page-10-1"></span>**1.15 APrint/Windows/Choice**

Dispatch: After select an entry you can modify it or/and use it on mainwindow X: There you can modify string... Copy: Copy string from "X" to list. Delete: Selected entry (you can see in "X") from list. New: Clear all from Dispatch Sort: Sort dispatch System: Clear list and add systemlist Sender: After select an entry you can modify it or/and use it on mainwindow W: There you can modify string... Add: Copy string from "W" to list. Delete: Selected entry (you can see in "W") from list. New: Clear senders Sort: Sort senders

Help: Tips & tricks

## <span id="page-11-0"></span>**1.16 APrint/Misc/Tooltypes**

You can use 12 tooltypes now: TEMP\_PATH the temporal path (encode/decode data) like: TEMP\_PATH=T: DATA\_PATH data path (filerequester starts with this path) like DATA\_PATH=DH0:APrintData/ GERMAN 2 languages are available, english and german. like GERMAN=YES or NO START\_AS\_APPICON Starts APrint with appicon. (If you use WBStartup add "DONOTWAIT" to the tooltypes) like START\_AS\_APPICON=YES or NO PRINTERTEST Check the printer (offline/paperout...) You can switch off this test (it is in conformity with your system) if some printertools like "DruckManager" have problems with it. like PRINTERTEST=YES or NO WINDOW\_X, WINDOW\_Y Window position for the next start. "Save Config." also write the window position to the tooltypes. like WINDOW\_X=100 / WINDOW\_Y=50 PATTERN PATTERN Pattern for load-/save-filerequester like PATTERN=#?.aprint AUTO SAVE PATTERN add PATTERN to filename (like "Filename.aprint) like AUTO\_SAVE\_PATTERN=YES or NO AUTOLOAD Loading file which was active on last "Save Config." (Or change tooltype AUTOLOAD\_FILE ...)

like AUTOLOAD=YES or NO

AUTOLOAD\_FILE If AUTOLOAD=YES this file is automatically loading if you start APrint.

like AUTOLOAD\_FILE=HD3:APrint-Data/230696.aprint

STATUSPEN Color for the status message. Take your favourite Color (1-6)

like STATUSPEN=6

# <span id="page-12-0"></span>**1.17 APrint/Misc/Bugs**

If you find bugs or you have some ideas write them to me (use email if possible). Don't forget adding your hardware-configuration to the bugreport...

Thanx.